# **YLX3V-ETH-BD** 扩展模块用户指南

### 一、安装说明

安装前必须保证 PLC 主机以及 BD 连接端子台关联的设备断电。将 BD 模块的排母对接 PLC 上盖的排针,即板上有两个小凹槽对准 PLC 主机上盖凸起的筋条安装,并锁上两颗标配的螺丝, 旋转螺丝锁到底即可,力矩不宜过大。安装完毕即可通电使用;拆卸时也必须先将 PLC 主机以 及 BD 连接端子台关联的设备可靠断电再操作,不可带电热插拔 BD 模块。

#### 注意:

l、要将功能扩展板安装牢固,并固定在 PLC 上。接触不良可能导致故障。

2、固定扩展板或 PLC 顶盖的拧紧扭矩是 0.3-0.6N.m。

#### 警告:

● 安装 / 拆除单元或者在单元上接线之前要先切断电源, 以避免触电或产品损坏。

**● 完成安装和接线之后, 在接通电源之前不要更换 PLC 顶盖。** 

#### 支持版本:

- YLX3VP:25103 、16050,YLX3VE:25201、16050。
- YLX3VP: 25105、16000 及以上版本, YLX3VE: 25203、16000 及以上版本。

### 二、主要特性:

1、用 YLX3V-ETH-BD 可增加"以太网"接口,用于通讯连接。如果使用该模块, 它是被内 部安装在 PLC 顶部, 因此不需要改变 PLC 的安装区域。

2、YLX3V-ETH-BD 模块的以太网接口,目前只支持 Modbus-TCP 协议,一个 YLX3V-ETH-BD 模 块支持最大连接数 8 个设备(不分主从)。

## 三、外形和端子说明 接一块 BD 板的情况

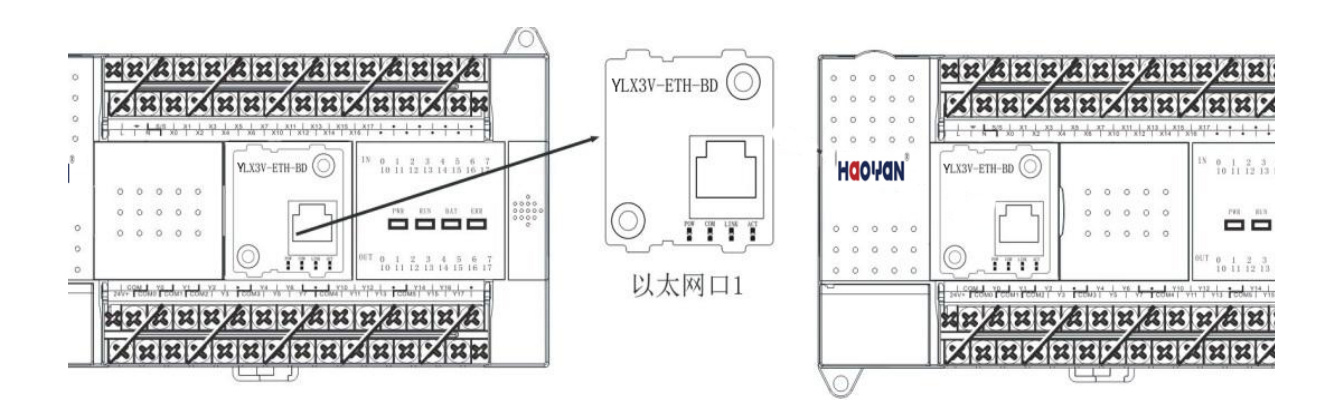

# **HOO'-ON**

接两块 BD 板的情况

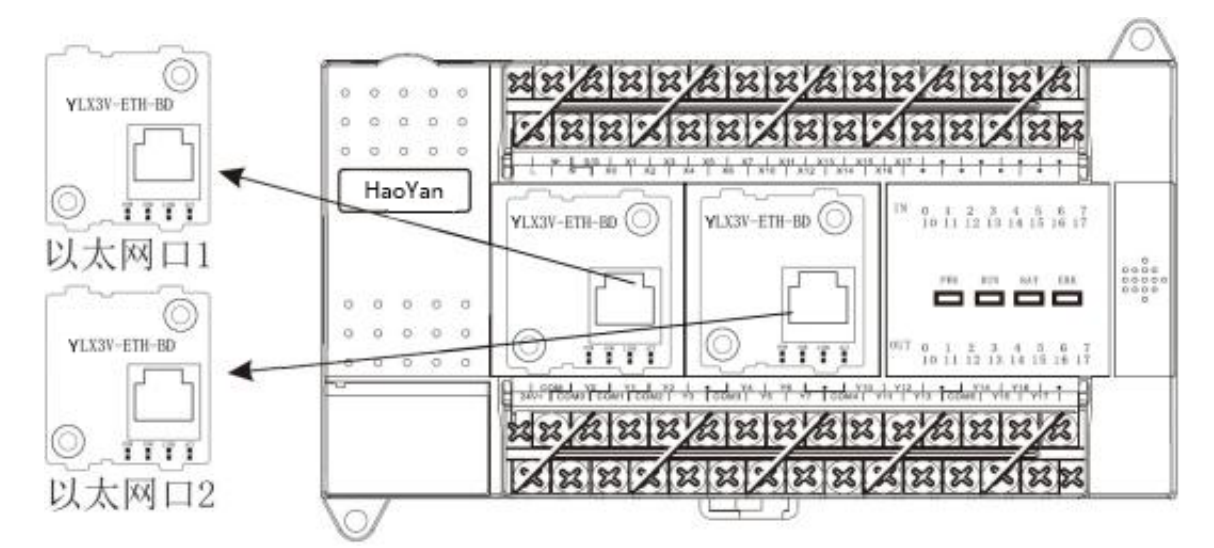

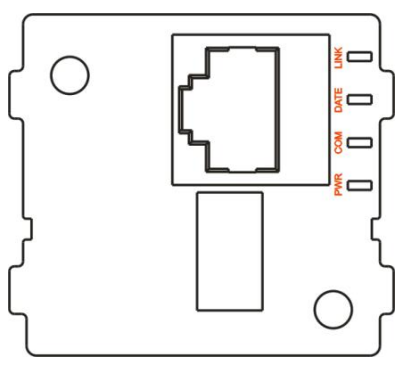

指示灯:

PWR:电源灯,电源连接正常时常亮。

COM:BD 板与 PLC 间的通讯灯,与 PLC 通讯次数来决定闪烁的快慢。

DATE:网络接入灯。接入网络时亮灯,若接触不好则指示灯灭掉或者乱

闪(与一般网卡的灯相同)。

LINK:网络通讯灯,网络通讯时闪灯(与一般网卡的灯相同)。

注意: 当电源灯和 COM 灯同时慢闪 (1 秒频率闪烁) 时说明此 PLC 不支持以太网 BD。

# 四、使用的指令

# 1、RS2 指令使用说明

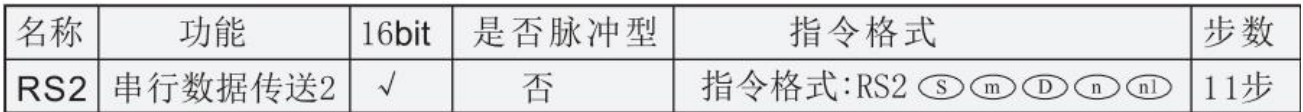

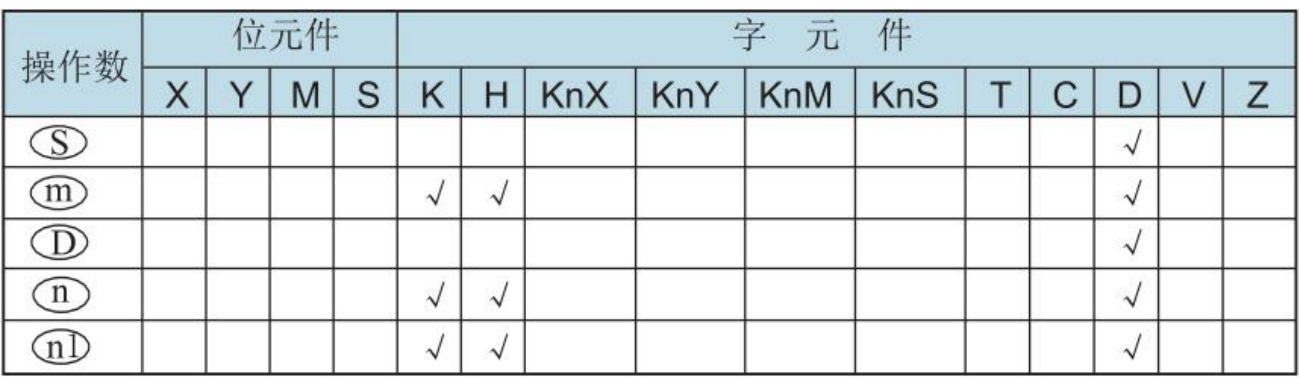

为从机地址(高字节)、通讯命令(低字节,按 MODBUS 协议定义);

为访问从站的寄存器起始地址号;

为读或写的数据长度,单位为 word(取值范围查看下表);

**HOO'-ON** 

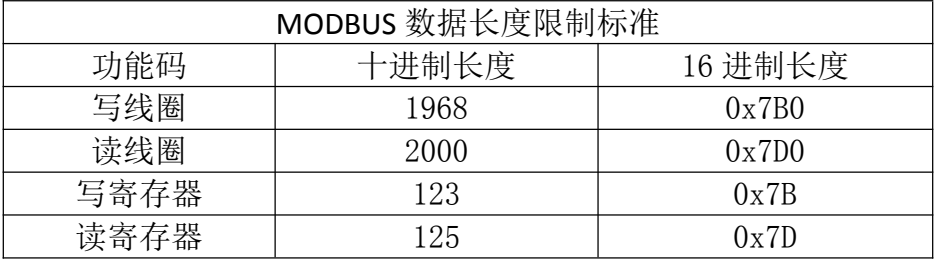

 $\textcircled{\tiny{1}}$  为读或写数据的存放单元起始地址,占用后续地址单元,长度由 $\textcircled{\tiny{1}}$ 决定;  $\widehat{\hbox{ad}}$ 为使用的连接编号,根据以太网口对应连接编号来设置(具体设置杳看下表)。

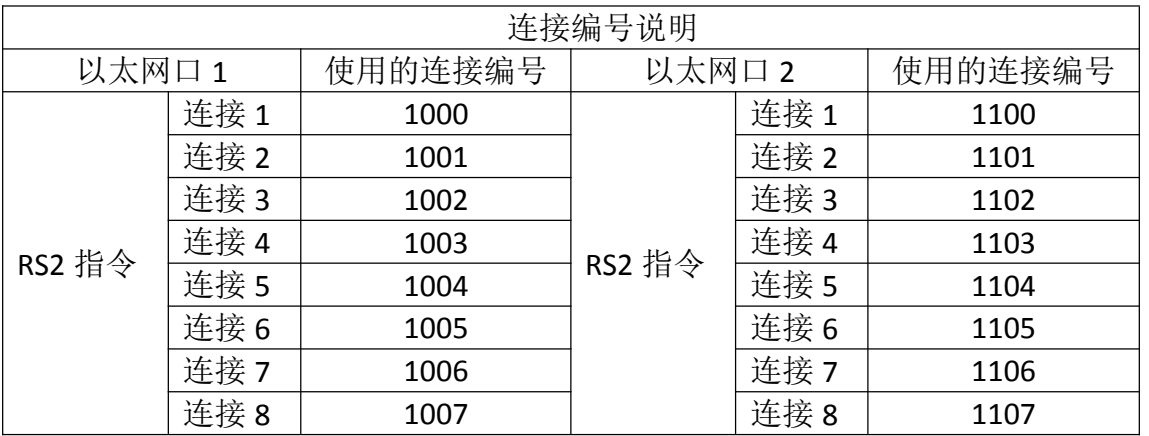

 $\overline{\text{CD}}$ 设置为 K1002, RS2 指令用于以太网 1 口连接 3 的设备通讯。当 X1 为 ON 时, 指令执 行后通讯的收发数据存放如下图所示。

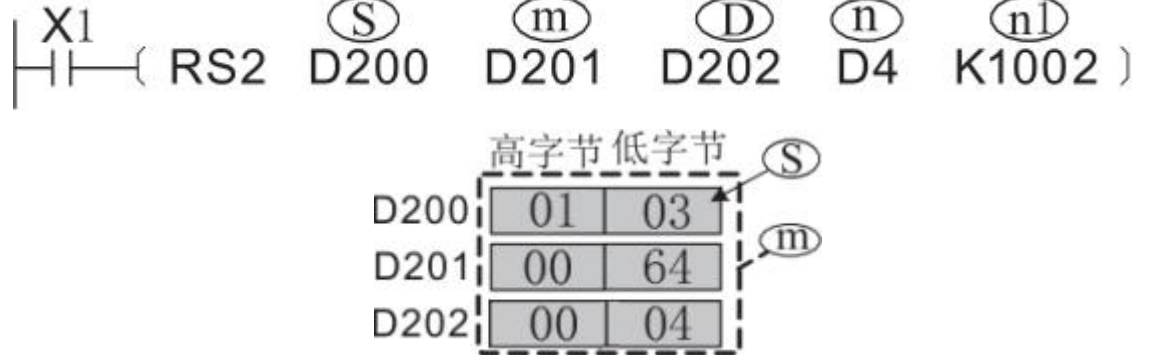

根据示例,发送的数据为:

00 03 00 00 00 06 01 03 00 64 00 04

指令意义:读取站号为 1 的从机中地址 100 到 103 四个地址的数据,将读取到的数据存放在 D4 到 D7 四个地址中。

指令格式:发送次数(2byte) 00 00 modbus 长度(2byte) 站号功能码 起始地址 地址长度 00 03:发送次数,该次数是设备自动去累加的,表示已发送 3 次。

00 06:modbus 指令的长度,如后面的 01 03 00 64 00 04。

# **HOO'-ON**

专业铸造品质

创新铸就未来

## **2**、**CPAVL** 指令说明

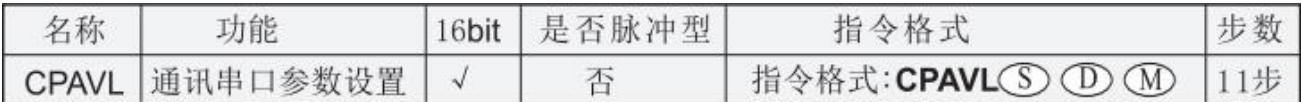

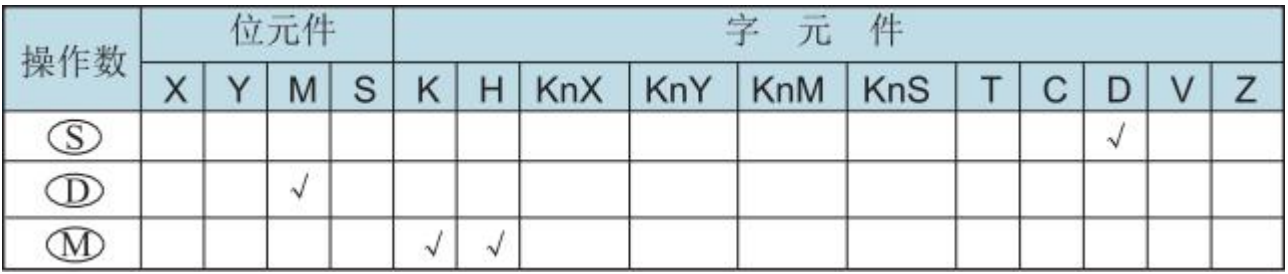

为 D 软元件参数表起始地址,地址范围为:D0-D7999(尽量存放在掉电保存区域 (D200-D7999)避免数据丢失)。

为 M 软元件参数表起始地址,地址范围为:M0-M3071(尽量存放在掉电保存区域 (D500-D3071)避免数据丢失)。

为使用的连接编号,根据以太网口对应连接编号来设置(具体设置查看下表)。

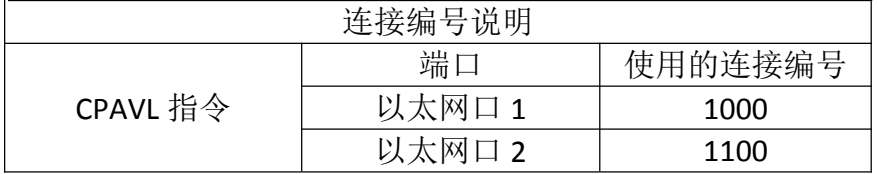

注意:指令使用时注意 CPAVL 指令只需要一条可以配置多个连接。RS 指令需要对应连接 来进行发送。

### 五、以太网参数设置

YLX3V-ETH-BD 模块的以太网接口参数都由 CPAVL 指令控制, CPAVL 指令中 D 软元件和 M 软元件的具体地址说明见下表。

## **5.1 D** 软元件

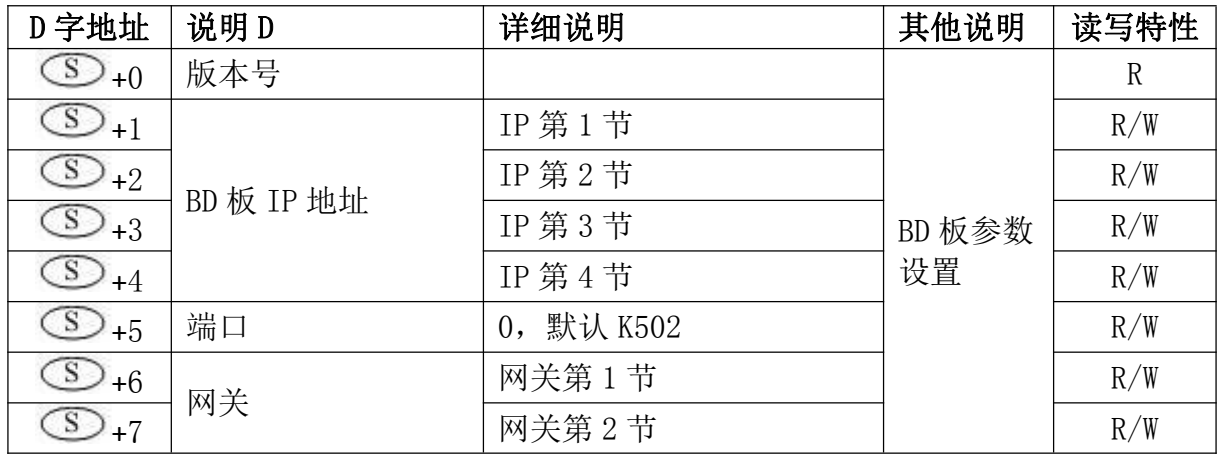

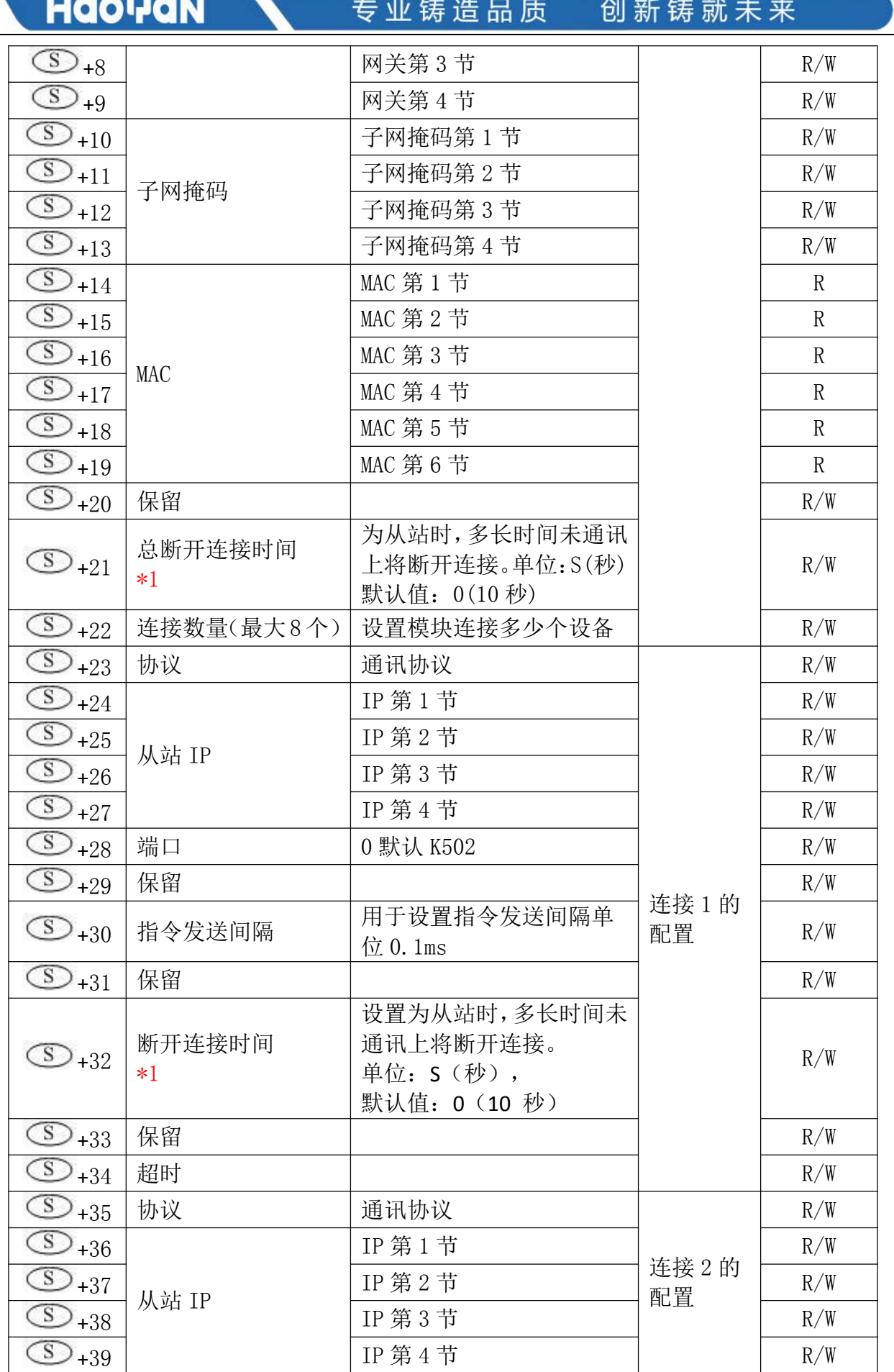

**HOO'-ON** 专业铸造品质 创新铸就未来  $\begin{array}{|c|c|c|c|c|}\n\hline\n\textcircled{S}_{+40} & \text{#} \Box & \textcircled{t} & \textcircled{f} & \text{R/W} \\
\hline\n\textcircled{S}_{+41} & \textcircled{f} & \textcircled{f} & \textcircled{f} & \textcircled{f} & \text{R/W}\n\hline\n\end{array}$ +41 保留 R/W  $\boxed{S}_{+42}$  指令发送间隔 | R/W  $\circ$  →  $+43$  保留  $\circ$  R/W  $\boxed{\textcircled{s}}$  +44 保留  $\boxed{\textcircled{R}$  R/W  $\circled{S}_{+45}$  保留 R/W  $\circ$   $\circ$  +46 超时 | R/W +47 ………… ………… ………… R/W

\*1 通讯断开时间:该功能仅 Y**LX3VP**(**25105,16003**),Y**LX3VE**(**25203,16003**)及以上版 本 才可支持。

通讯断开时间: 当连接协议设置为从站时, 经过多长时间(设置的通讯断开时间)设备没 有通讯上,从站将会自动断开连接。

当每个连接的从站设置的断开连接时间非 0 时,则使用每个连接的从站断开连接时间。

当每个连接的从站设置的断开连接时间设置为 0 时,且总断开连接时间非 0, 则使用总断 开连接时间。

#### **1**、**IP**、 网关、子网掩码的设置示例

示例: 若 IP 为 192.168.1.35, 设置如下:

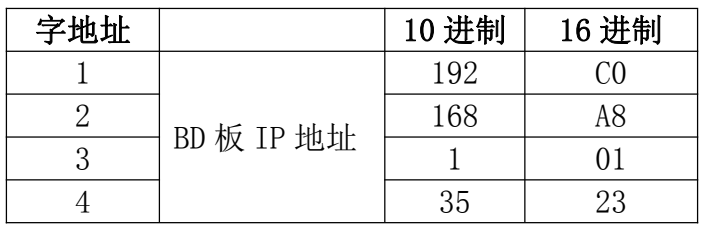

MAC 显示说明: 192.168.1.35 51-5b-a8-59-55-68 动态

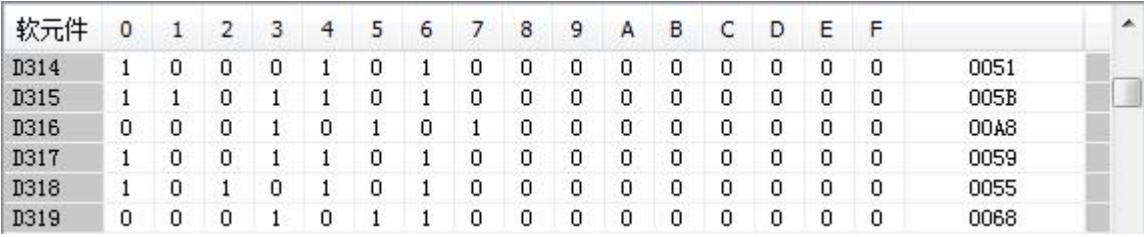

#### **2**、连接数

一个 YLX3V-ETH-BD 模块最大连接数为 8 个。

连接数量的设置:需要初始化多少个连接的数量设置。这里的设置数量应当与配置的连接 数量相同。

如果连接数超出, D8067 上会报 6706 错误(使用的数值超出)。

**HOO'-JON** 

专业铸造品质 创新铸就未来

#### **3**、协议的设置

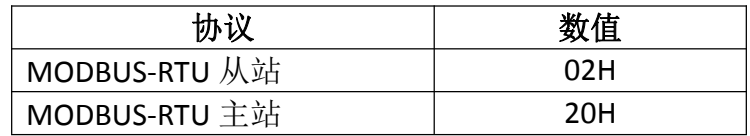

当 YLX3V-ETH-BD 模块作为从站情况下可以切换主站设备。

具体情况为: 当 YLX3V-ETH-BD 模块作为从站, 并且达到接入数量的时候, 其中一台主站 设 备正常断开后,可以允许另外一台主站设备接入。

注意:YLX3V-ETH-BD 模块设置为从站时不用设置连接配置中的 IP 地址。

## **5.2 M** 软元件

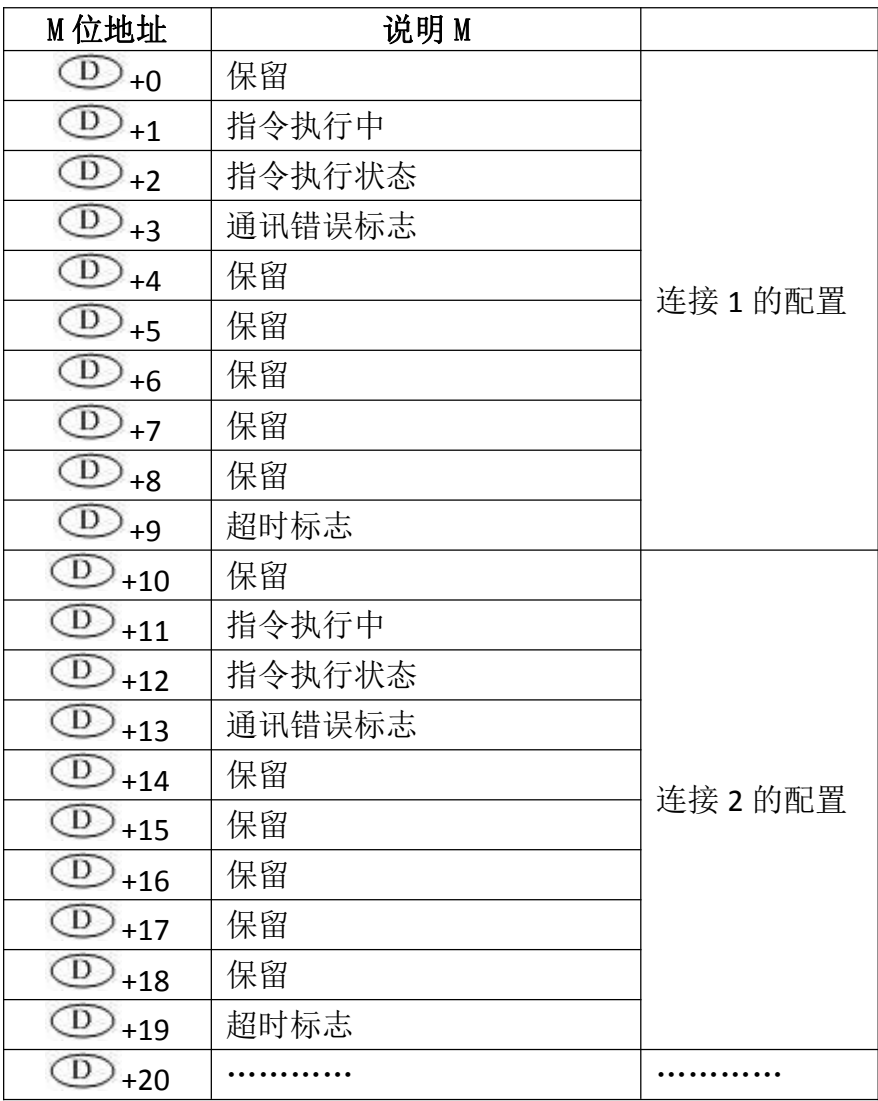

# **5.3** 特殊软元件说明

当 BD 板正确接入并且 BD 板没有问题的情况下对应软元件会显示 BD 板的型号。

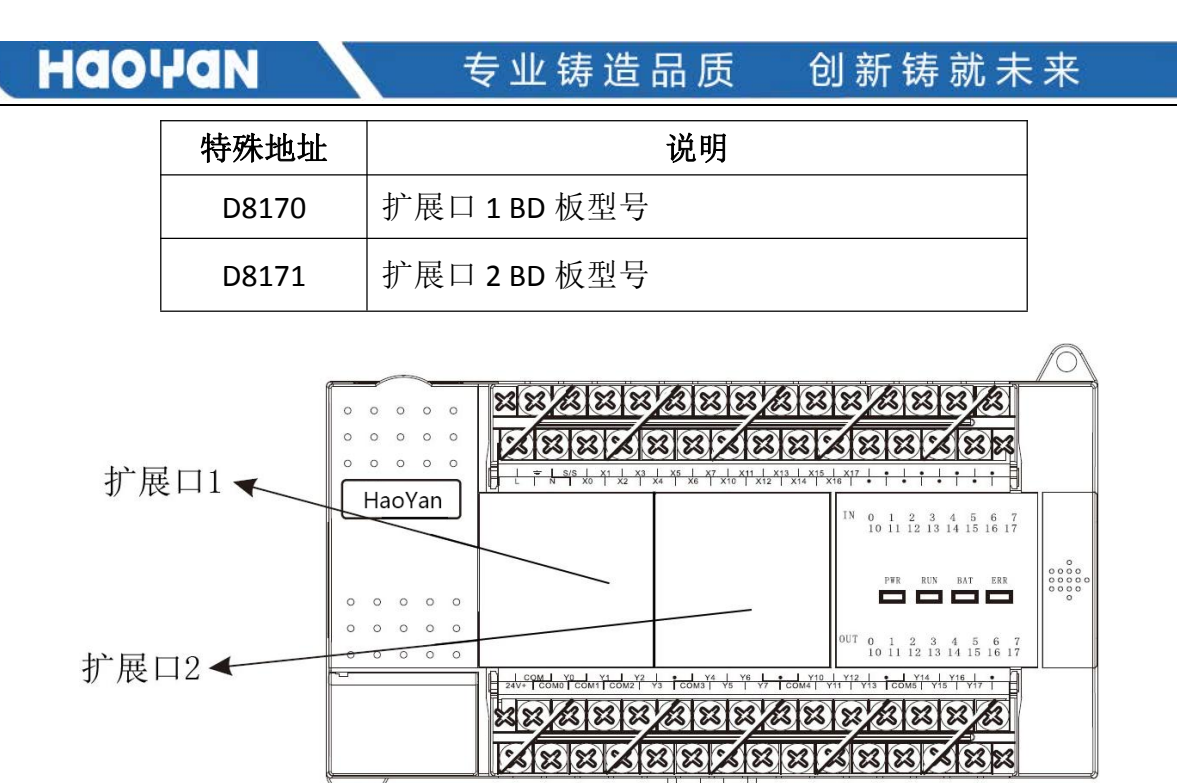

注意:该特殊软元件是可显示所有 BD 板的版本号。如上题所示,依照 BD 板所在的位置 可显示以太网 YLX3V-ETH-BD 模块的型号为 HFF20 (K-224)。

# 六、使用范例

### **6.1 MODBUS** 主站

YLX3V-ETH-BD 模块的以太网参数设置:

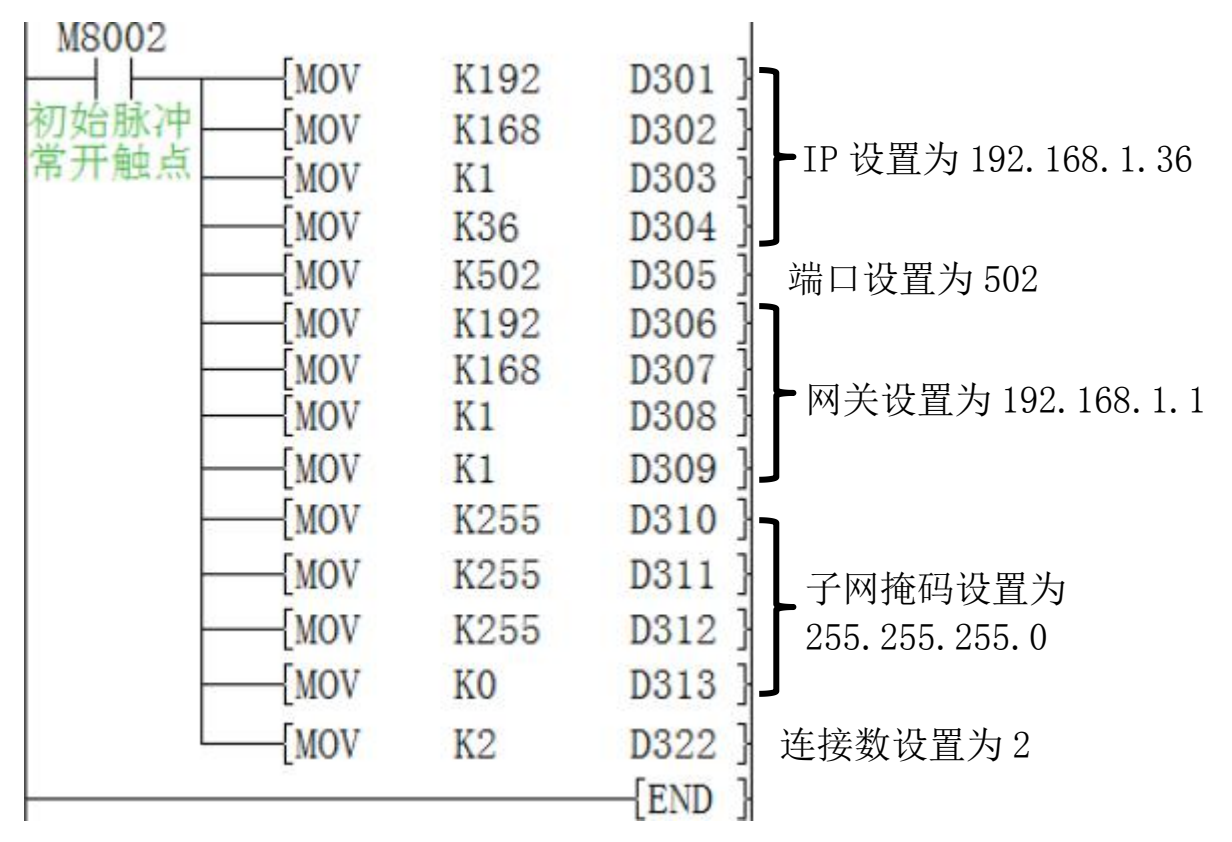

**HOO!ION** 专业铸造品质 创新铸就未来 YLX3V-ETH-BD 模块连接的两个以太网设备参数设置: M8002 连接 1 设备的协议:modbus 主站 MOV  $H20$  $D323$ 初始脉冲 **MOV** K192 D324 常开触点 K168 D325 **MOV** 从站 IP 为 192.168.1.35  $D326$ **MOV**  $K1$ K<sub>35</sub> D327 MOV  $D328$ MOV K502 端口设置为 502 **MOV** K100  $D334$ 超时时间设置为 100ms M8002 **MOV**  $H20$  $D335$ 连接 2 设备的协议: modbus 主站 初始脉冲 D336 **MOV** K192 常开触点 **MOV** K168 D337 从站 IP 为 192.168.1.111 D338 **MOV**  $K1$ **MOV** K111 D339 端口设置为 502 **MOV** K502 D340 **MOV** K100  $D346$ 超时时间设置为 100ms M8002 使用 LX3V-ETH-BD 模块第 1 个以太  $FCPAVI.$   $D300$ K1000 M300 łΕ 网口,以太网口的参数设置由 D300、 初始脉冲 M300 开始的寄存器控制 常开触点 给连接的两台设备进行数据收发操作: (1)连接设备 1 M8002  $D500$  站号 01, 功能码 10(字写入) **MOV** H<sub>110</sub> 初始脉冲 MOV  $H1$  $D501$ 写入的起始地址 1 常开触点 **MOV** K100 D502】写入地址长度为 1 **M8000** 将 D600 的数据写给以太网口 1 FRS2 D500 D501 D502 D600 K1000}  $\pm$   $\approx$ 连接设备 1 中的 1 地址 RUN监视 常开触点 (2)连接设备 2 M8002 MOV D510 站号 01, 功能码 OF 位写入)  $H10F$ 初始脉冲  $D511$  写入的起始地址 2 **MOV**  $H2$ 常开触点 D512]写入地址长度为 10 **MOV**  $K10$ **M8000** 将 D800中 10个位的数据写给以  $\{RS2$  D510 D511 D512 D800 K1001} -1.8 太网口1连接设备2中的2地址 RUN监视 开始的 10 个位中。常开触点

**HOO!ION** 

专业铸造品质 创新铸就未来

### **6.2 MODBUS** 从站

YLX3V-ETH-BD 模块的以太网参数设

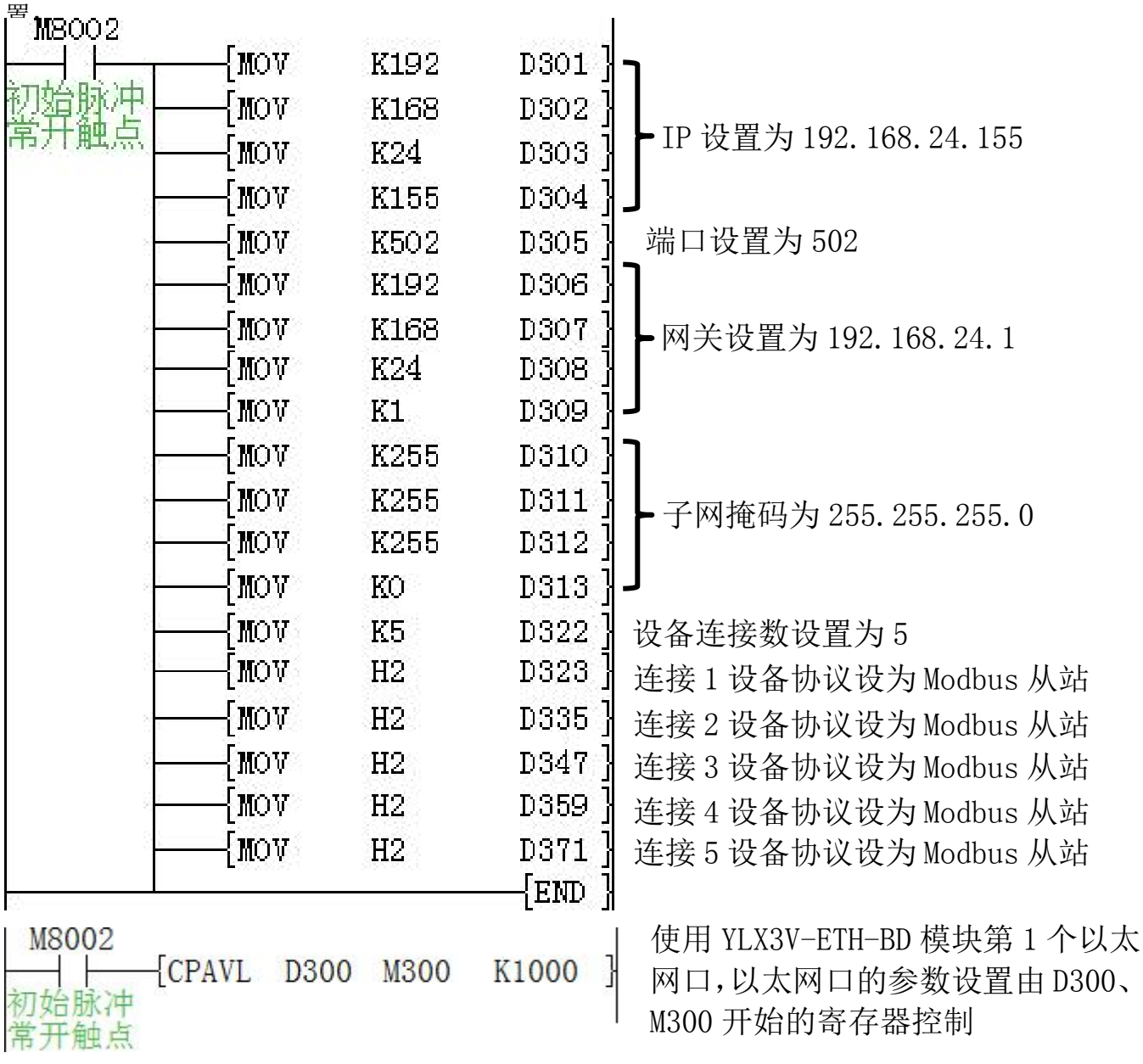

注意点: YLX3V-ETH-BD 板模块在编程中, 必须先配置以太网参数后再写 CPAVL 指令, 进 行参数写入操作。若顺序不对,以太网参数将无法写入模块中,将导致无法正常通讯。

# **HOO'-ON**

# 七、错误码说明

若 YLX3V-ETH-BD 模块通讯出现错误时,特殊地址 M8063 置 1,同时特殊地址 D8063 将显 示

#### 通讯错误具体内容的错误代码。

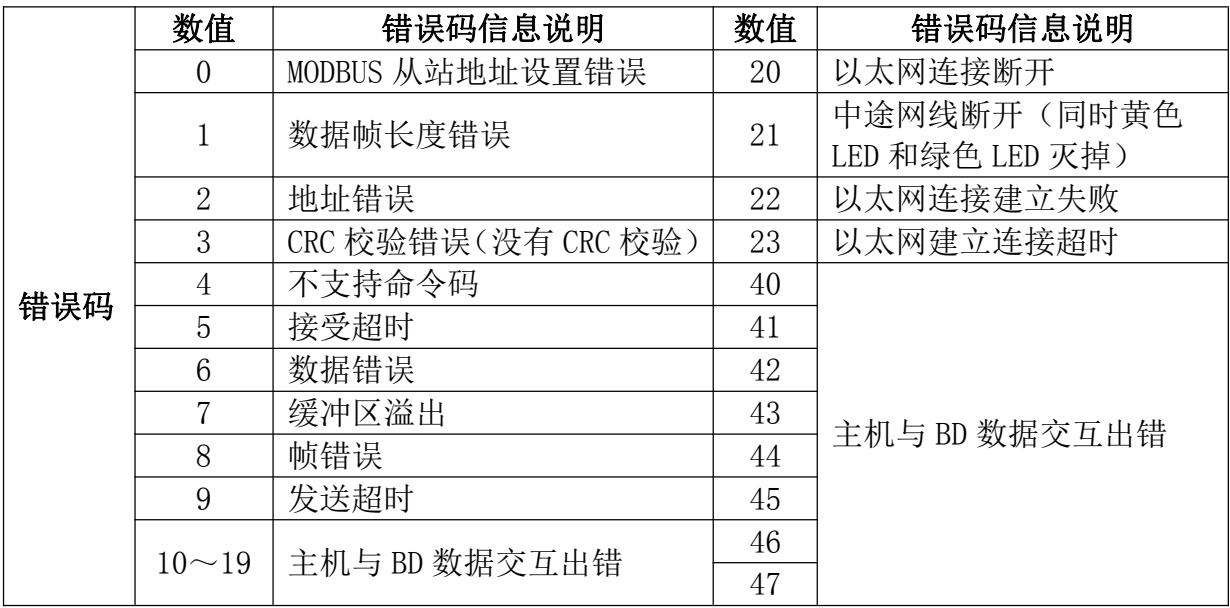

#### 错误码显示说明

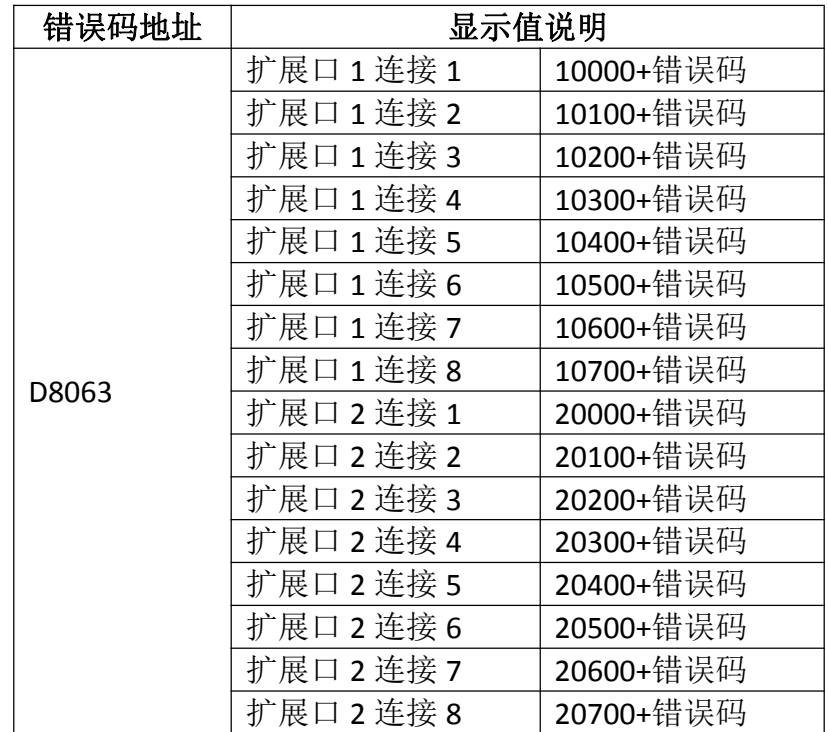

例: 若 D8063 显示数值 10121, 表示 YLX3V-ETH-BD 模块的扩展口 1 中连接 2 的以太网连 接

线断开了。